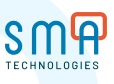

# **FAQ: EM vs SM**

#### **Are we able to copy or export those cross-reference jobs in SM?**

Yes. From the master schedule list view, you can copy all cross references to the clipboard.

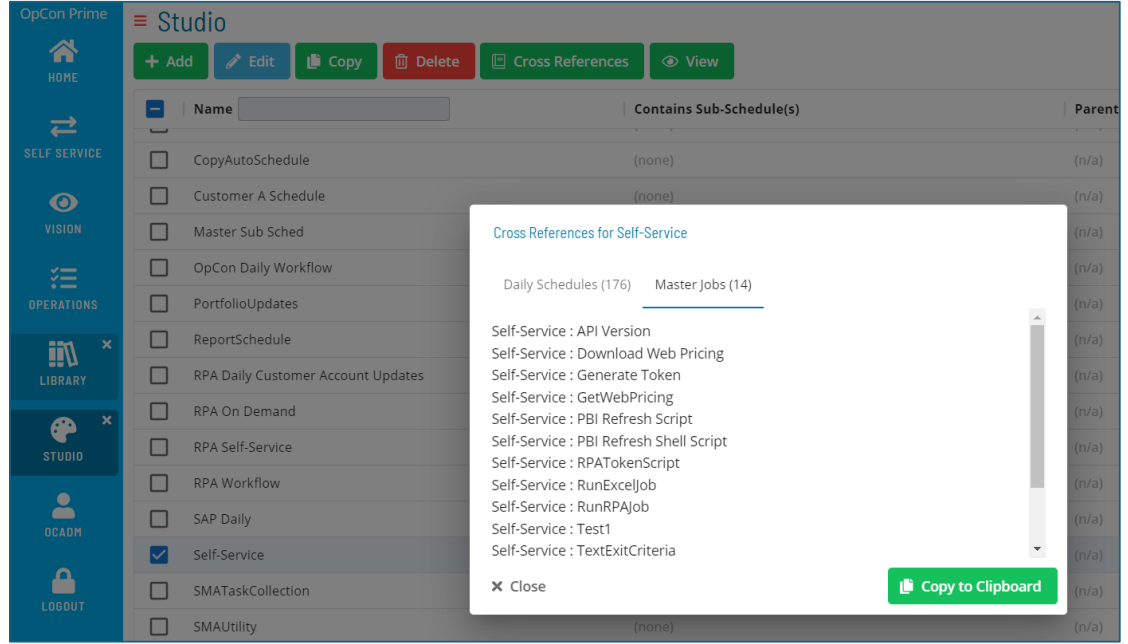

## **If the sub schedule is used in multiple masters, will it list all the master schedules?**

Yes. If you hover over the sub schedule, you will see the parent jobs.

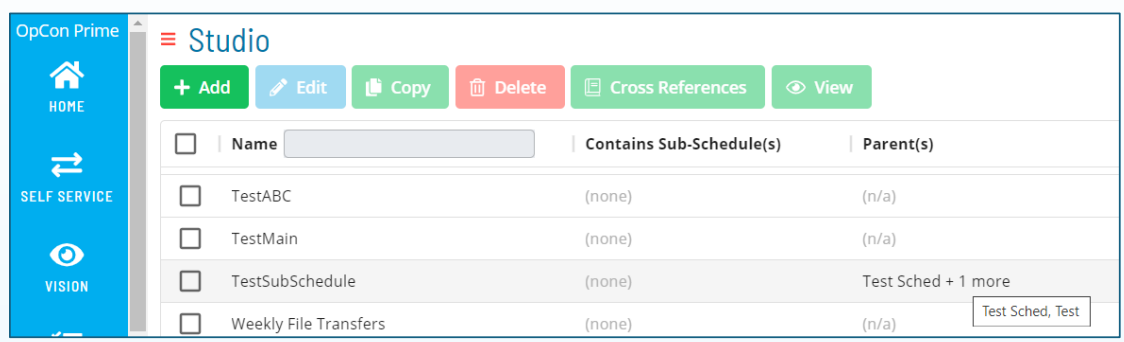

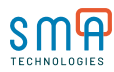

### **How do we get Studio added to our Solution Manager and the updated Library?**

You will need to be on the latest OpCon Release 23 to see the updated Library. To use Studio, you will need to be on OpCon version 22 or later. We recommend upgrading to the latest version to take advantage of the new features. Also ensure you have the proper privileges assigned to the user's assigned role (illustrated below).

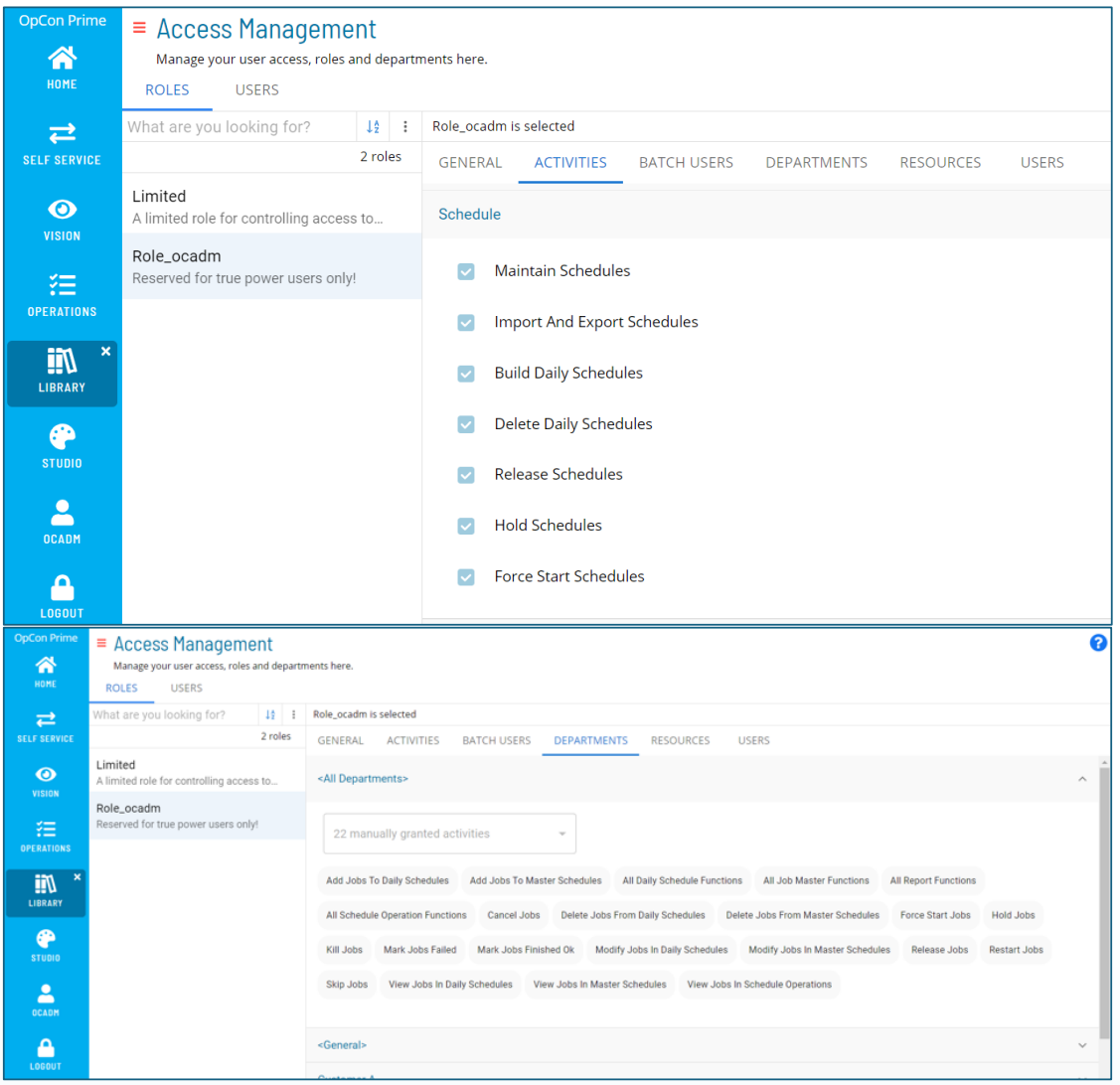

#### **You mentioned connectors not being within SM. Can you confirm this statement?**

That is correct, we are still in the process of migrating the Master and Daily job definition views for connectors, but SM is still able to support daily operations for all job types. The limitation would be with editing or creating new jobs.

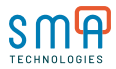

#### **Can you delete multiple jobs at once with Solution Manager?**

Yes, you can. When you display a list within Master Jobs, you can check the boxes next to each job then click the Delete button. This will delete all jobs at once, assuming they do not have any active cross references or other dependencies preventing them from being deleted.

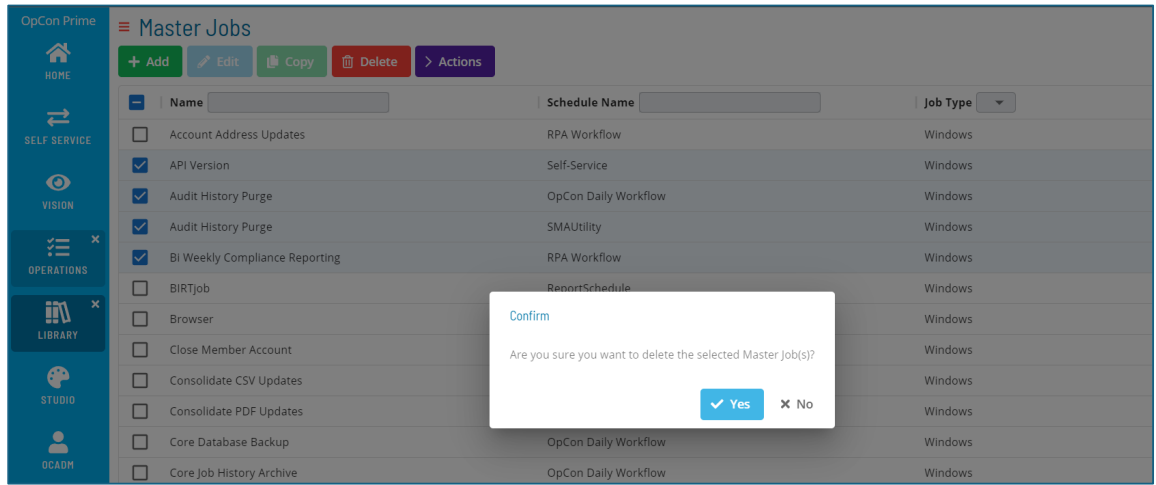

## **Is it possible to get Tag manager to be able to assign a tag to multiple jobs at once instead of doing it one at a time per job?**

Yes. The Tag Manager view in Solution Manager allows you to filter and assign a tag to multiple objects (schedules and jobs) in mass.

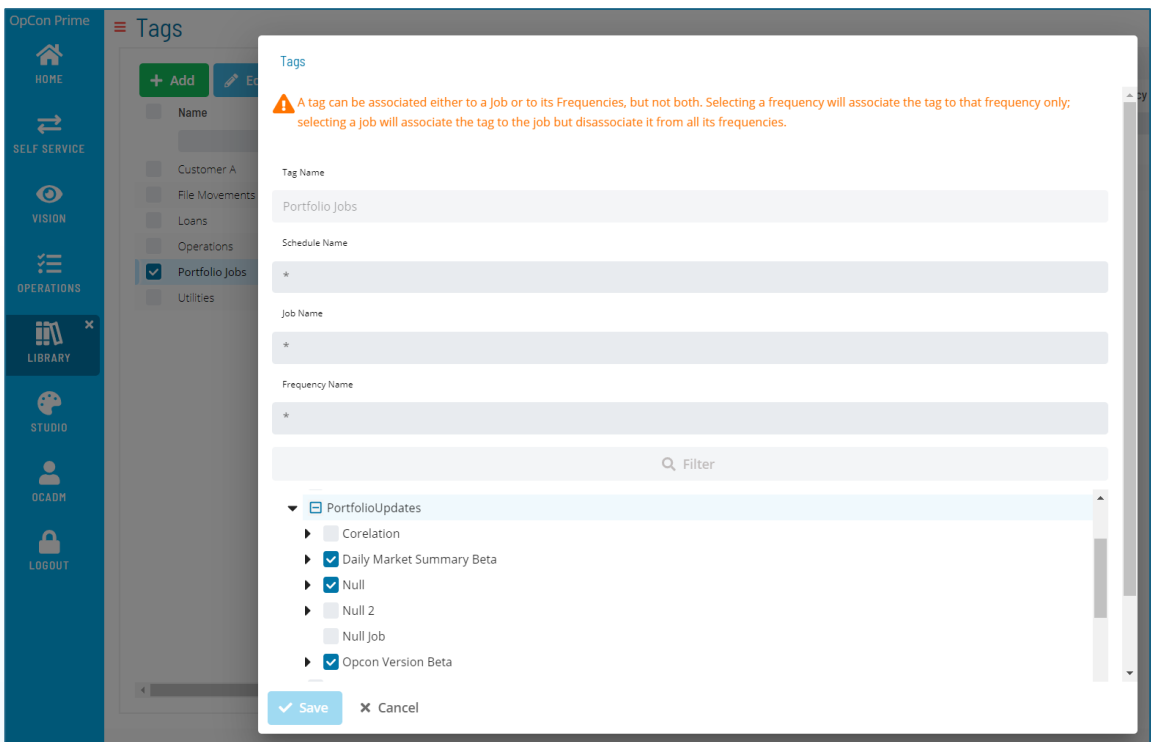

## **If you send a link to someone to share an OpCon process, does the person need to have a login to Solution Manager?**

The person receiving the link would need to be an active user with appropriate roles and resource privileges.

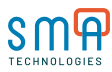

#### **Is there a way to default the date in the Operations area to today's date?**

LTS 23 defaults to today's date plus you can also drill down from the Operational dashboard by setting the timeframe to "Today" and clicking on the "Schedules" link to navigate to the processes page.

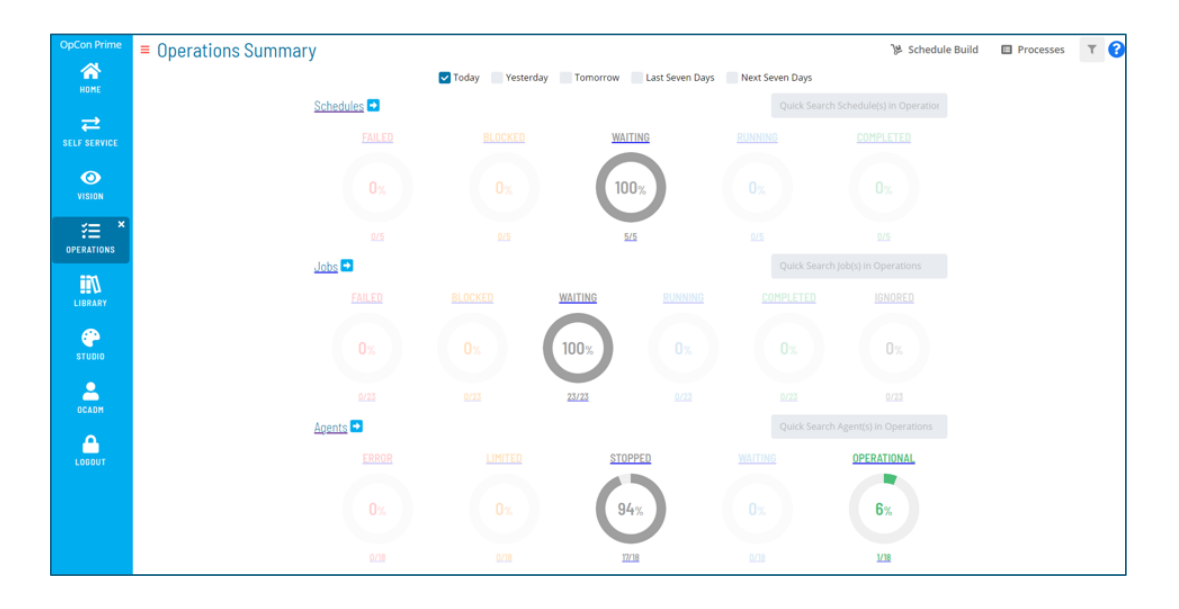

#### **Is there a lab environment for customers to use?**

We provide access to environment during training. To find our training options, click here.

#### **What permissions are needed for logs?**

Access Management in Solution Manager lets you determine whether the user has permission to view logs. They no longer need to be an administrator with the new privilege options. Other activities can be defined here such as access to machines, reports, schedules, Vision, workflows, etc. This requires OpCon version 23 and Solution Manager to configure.

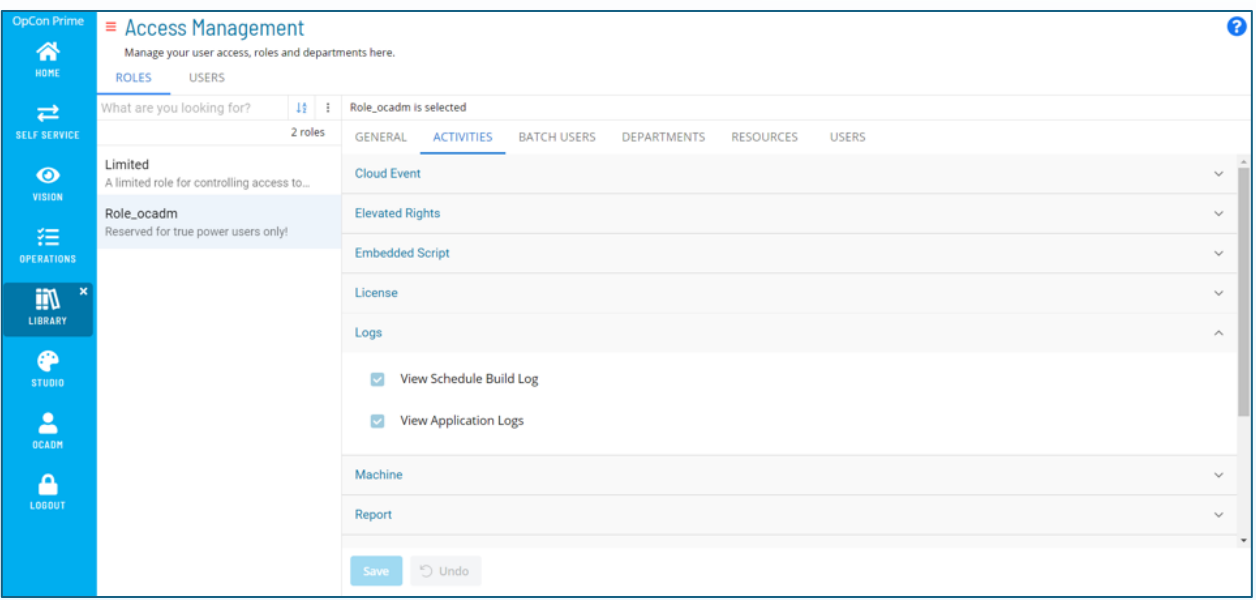

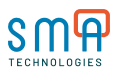

## **We have seven environments, each having a different color. Can Solution Manager handle that many different colors or can it be expanded to be capable of doing so?**

Solution Manager currently has five colors to choose from in the Application Settings. These settings also provide an Environment Name field. Saving a name in this field means that name will display at the top left next to the Home icon.

### **If you add a comment when you restart a job, where does that comment appear?**

Within the Processes area, right-clicking on the job will reveal job configuration. The information included is configuration that includes the comment.

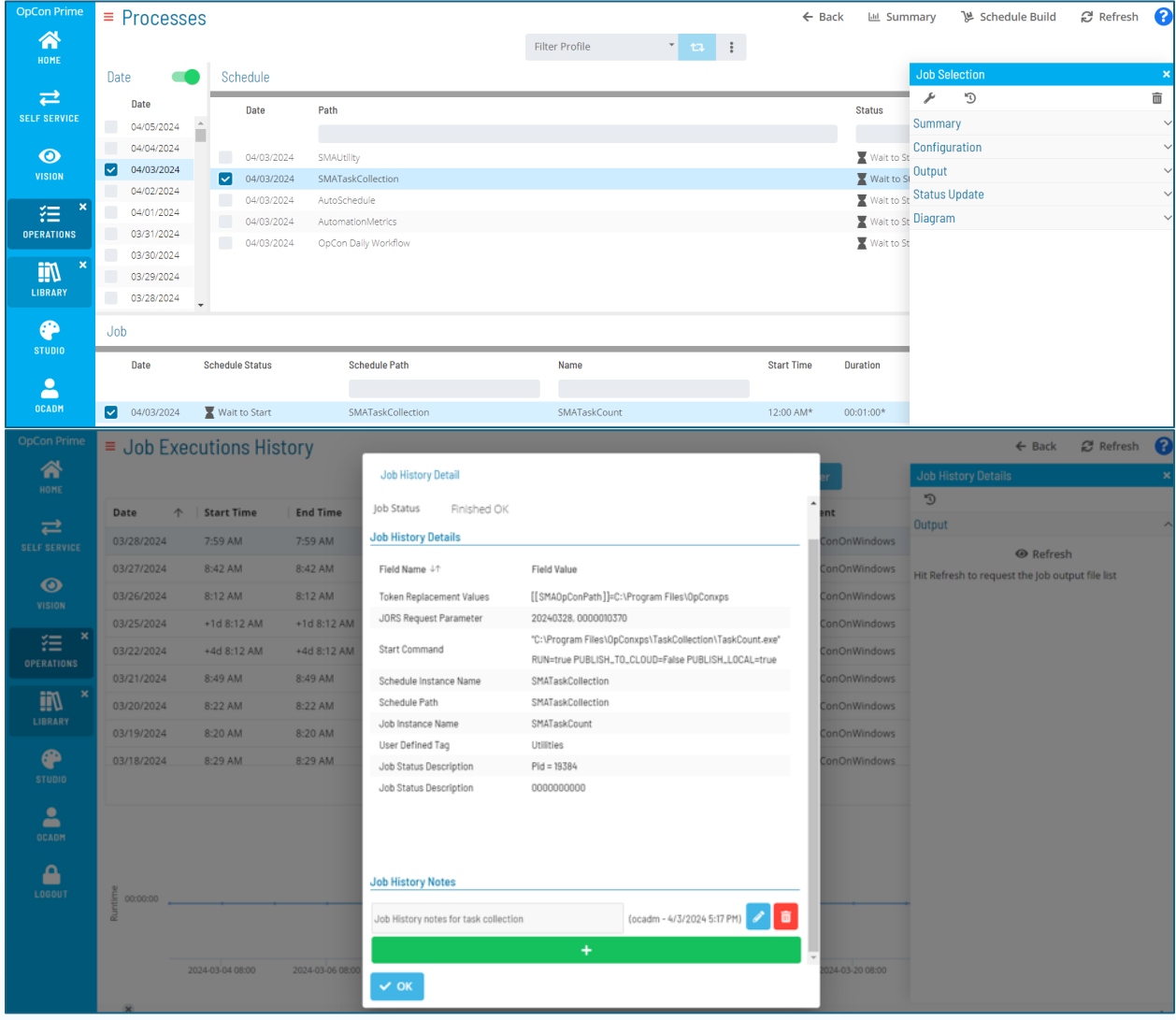

## **Are there plans to enhance the Arrival job type to allow locating files based on modify information or to identify if a file is empty?**

Over time, our plan is to consolidate file movement processes to our OpConMFT file transfer client and server solution. We have added this as a future idea for the OpConMFT client, which is available to all task-based subscription customers.

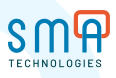

#### **Will the arrival job have all the features or Resource Monitor?**

We have discussed the future of resource monitor and potentially consolidating those capabilities within Solution Manager, but we do not have a firm timeline at the moment. This would likely be something we consider for 2025/26.

**Is there a way to give developers read-only access to productions? Currently, if we give them access to machines, they can do everything to machines, and we just want them to view only.** You can grant users a machine as a resource for jobs without giving them the ability to manage the configuration of the machine. The screenshots below illustrate how to configure this. Make sure both machine privileges are disabled under the 'Activities' tab, and grant them the machine as a resource under the 'Resources' tab. They will be able to view the machine status but will not be able to access or update the configuration details.

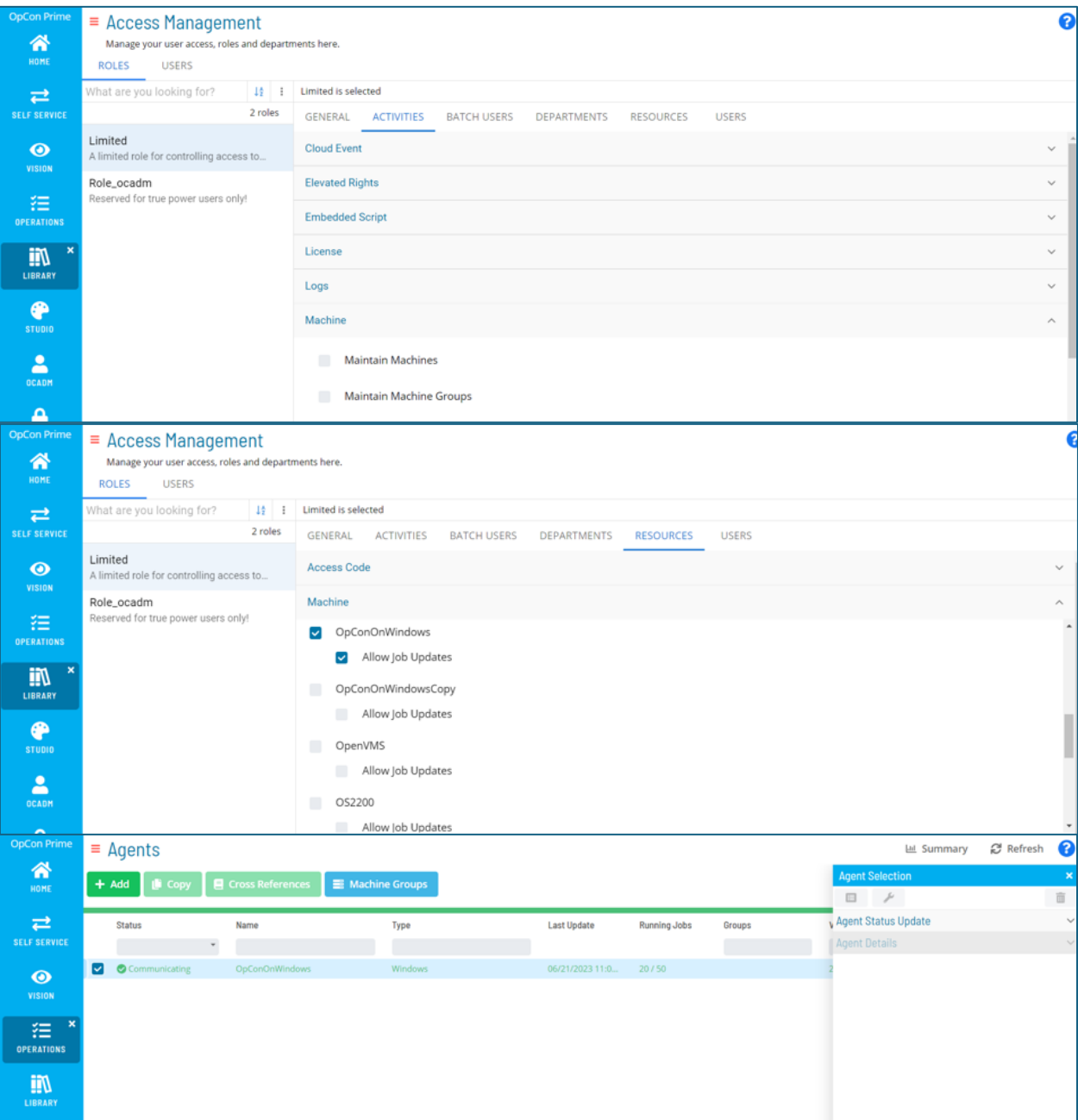